## CARD MANAGEMENT IN MOBILE BANKING

Adding travel plans

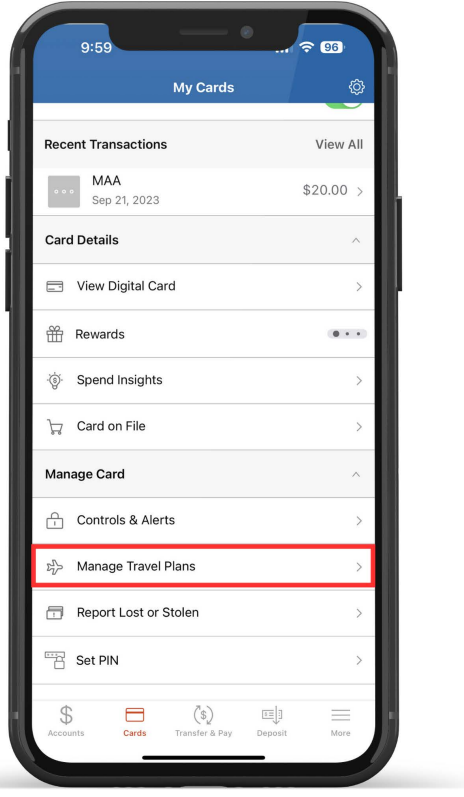

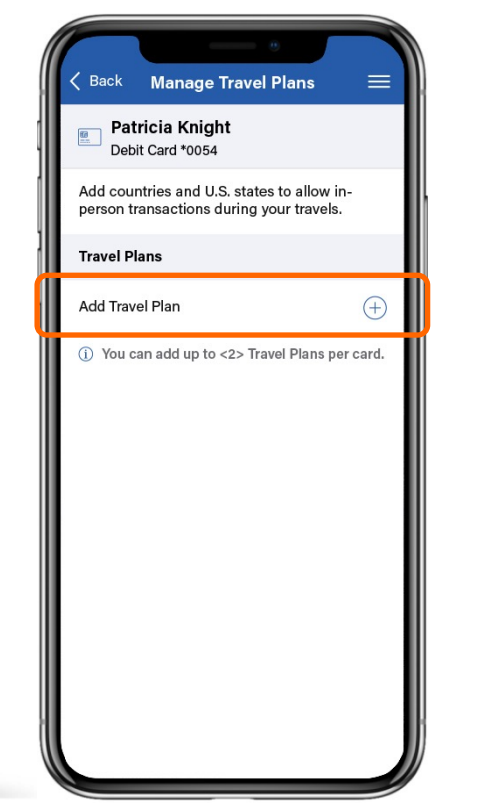

From the manage card dashboard, tap "**Travel Plan**" under the Manage Card menu to add upcoming travel plans.

Tap "**Add Travel Plan**" to add countries and U.S. states you may visit to ensure you can use your card without interruption while traveling.

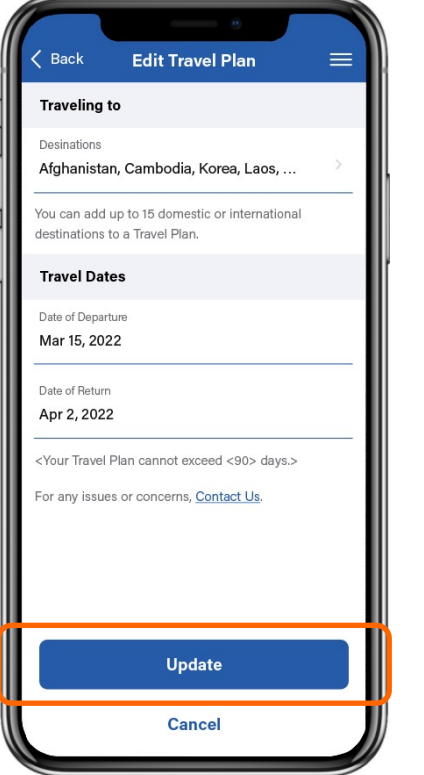

Enter your destination(s), date of departure, and date of return, and tap "**Update**".

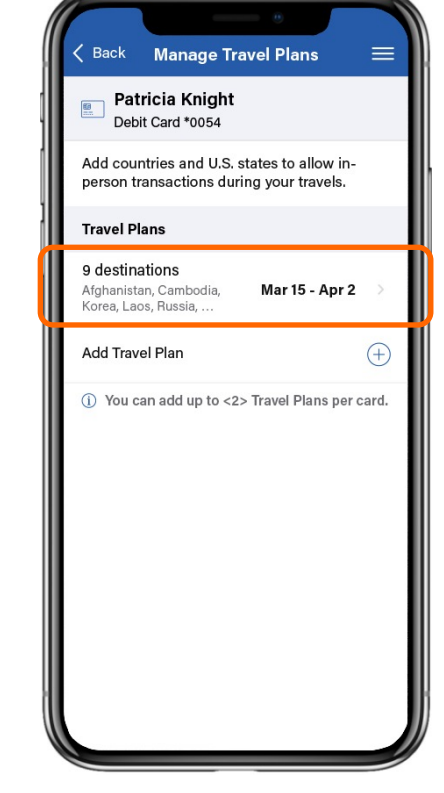

Once you've updated your travel plan, it will display on the "Manage Travel Plans" screen. **Tap an existing travel plan** to view, edit, or delete.

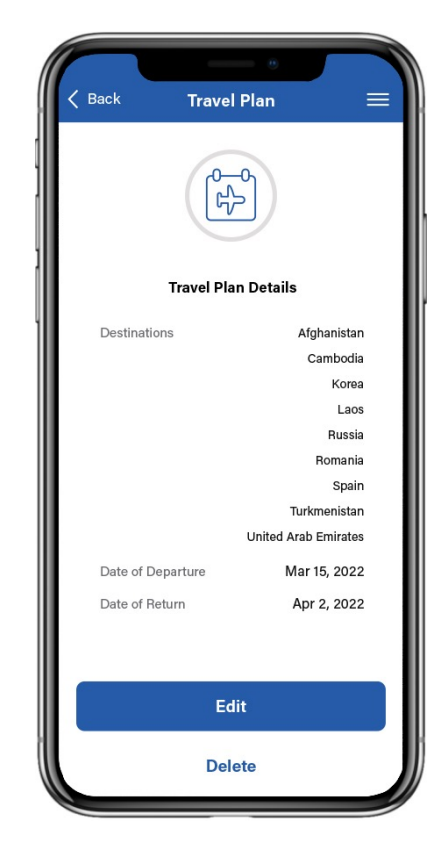

See your travel plan details and edit if needed. You're all set and ready to travel without a worry!